## How to Sync Request Type using Visual Mode in Jira Service Management

Last Modified on 04/10/2024 6:25 am EDT

This article shows how to set the request type using Visual Mode in Exalate.

## Introduction

Whenever using the Visual Mode, it is not possible to set the Request type on a Jira Service Management project, because the custom field is not listed as a mapping option. Within the Visual Mode, it is possible to add a Script Rule which solves this gap - more examples are available in the Script rules [examples](https://exalatedocs.knowledgeowl.com/docs/configuration-guides-in-visual-mode) document.

## Configuration Steps

Request types on Jira Service Management are configured per issue type. In the example below the request type 'Report a problem' and 'Issue with a build' are both mapped to the issue type 'Incident'.

## Report a problem/Improvem... Icon **Request name Issue type**  $\blacktriangledown$  Task Ë Report a  $\blacksquare$  Incident problem Ë **I** Incident Issue with a build  $\frac{1}{11}$ 1 Improvement Improvement

To be able to set the customField request type to a certain value - make sure that the ticket is created with the corresponding issue typ. The issue type can be set by using the 'issue type mapping rule'. In the example below - tasks in the software project are mapped to the 'Add a question' issue type.

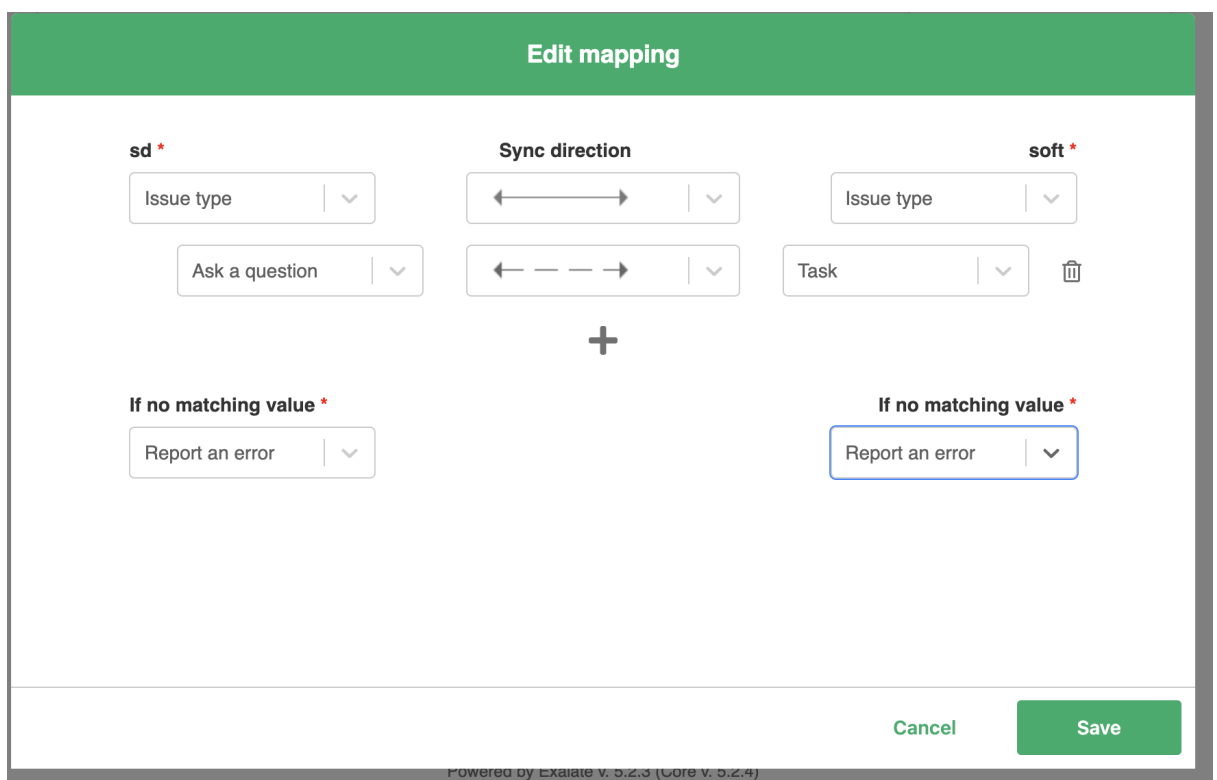

Once the issue type is set correctly, add a script rule.

Configure the synchronization behavior with the help of field mappings and script rules.

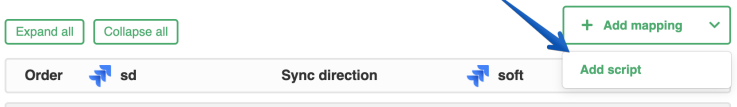

In the Script rule add the following code:

// whenever this is the first sync - update the custom field 'Request Type' to 'Report a problem' if (firstSync) { sd.issue.customFields."Request Type".value = "Report a problem" }

Give it a try.

Have more questions? Ask the [community](https://community.exalate.com/)

**O N T H I S PA G E** [Release](http://docs.exalate.com/docs/release-history) History [Introduction](http://docs.exalate.com/#Introduction0) [Glossary](http://docs.exalate.com/docs/glossary) Securinguration Steps **Product** [About](https://exalate.com/who-we-are) Us<sup>[2]</sup> API [Reference](http://docs.exalate.com/docs/exalate-api-reference-documentation)  $\Box$ Pricing and [Licensing](http://docs.exalate.com/docs/pricing-licensing)  $\boxed{\cdot}$ **Resources** [Subscribe](https://exalate.com/hack/?utm_campaign=ExalateHack&utm_medium=docs&utm_source=docs_home_page) for a weekly Exalate hack [ $\overline{S}$ ] [Academy](https://exalate.com/academy)<sup>[3]</sup> [Blog](https://exalate.com/blog) [<mark>스</mark> [YouTube](https://www.youtube.com/@exalate-integration) Channel [8] [Ebooks](https://exalate.com/ebooks-and-whitepapers/) **[**<sup>7</sup> **Still need help?** Join our [Community](https://community.exalate.com) <sup>[2</sup>] Visit our [Service](https://exalate.atlassian.net/servicedesk/customer/portal/5) Desk

Visit our Service Desk  $\Box$ Find a [Partner](https://exalate.com/partners)